# **Formulaire de déclaration des spécifications du produit (FDSP) - Séquence d'importation par lots**

Le fichier d'importation en lot du FDSP est utilisé pour importer des données de la version 09/2002 du FDSP vers la version 05/2006. Le n<sup>o</sup> de version du FDSP se trouve au bas de la première page.

Pour obtenir une copie du fichier d'importation en lot du FDSP, veuillez communiquer avec le Service de renseignements de l'ARLA au 1 800 267-6315 (du Canada), au 1 613 736-3799 (de l'extérieur du Canada) ou par courrier électronique à pmra\_infoservice@hc-sc.gc.ca.

Ce processus par lots est possible en version standard 5.0 d'Adobe Acrobat ou en version professionnelle 6.0 et plus d'Adobe Acrobat. L'importation par lots ne peut se faire dans la version d'Adobe Reader.

# **Instructions relatives à l'installation**

Fermer Adobe Acrobat si ce logiciel est ouvert. Repérer le dossier Adobe où Acrobat est installé. Le chemin par défaut est C:\Program Files\Adobe\Acrobat XX\

*où XX est le no de version d'Adobe Acrobat*

Diriger-vous vers le dossier Acrobat\Séquences\ENU. Copier la séquence du fichier d'importation du FDSP (SPSF.sequ file) dans le dossier ENU de démarrage d'Acrobat. La séquence par lots se trouve sous Fichier  $\rightarrow$  Traitement par lots  $\rightarrow$  Importation du FDSP.

### **Importation des données du FDSP**

Ouvrir le FDSP de destination de l'importation (FDSP 05/2006). Ouvrir le FDSP de source d'où provient l'importation (FDSP 09/2002). Choisir traitement par lots  $\rightarrow$  Importer le FDSP. Choisir OK. Les données du FDSP seront importées dans le FDSP 05/2006. Vérifier le transfert des données

car quelques corrections seront nécessaires (voir la section Limites en matière d'importation).

#### **Il importe d'ouvrir seulement deux fichiers d'Adobe Acrobat (destination et source) pour que la fonction traitement par lots se déroule correctement.**

# **Limites en matière d'importation**

Le processus d'importation par lot va faire correspondre les anciens champs aux nouveaux champs. Toutefois, ce processus a certaines limites :

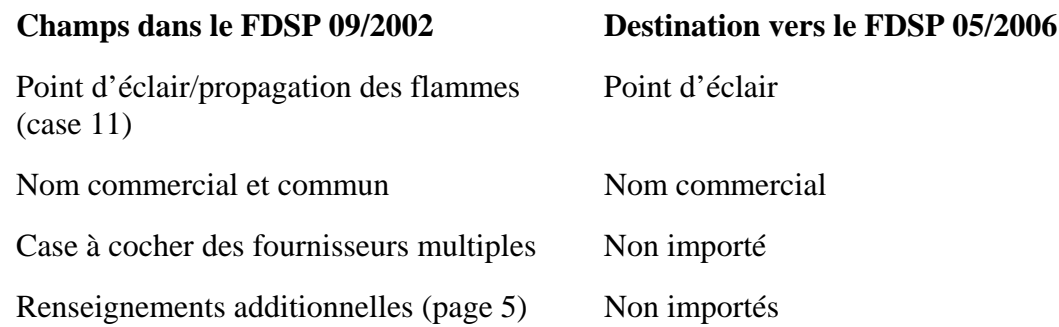

Les valeurs du FDSP 09/2002 concernant le % en poids, la limite certifiée inférieure, la limite certifiée supérieure et N = champs seront formatées seulement en valeurs numériques dans le FDSP 05/2006. Tout texte présent dans ces champs ne sera pas importé.

# **Protection des documents PDF**

Avant de transmettre à l'ARLA un fichier électronique PDF, s'assurer que les paramètres de protection ont été désactivés afin que le document soit libre de toute restriction.

Dans la version 5.0 d'Acrobat, pour régler les paramètres de protection, cliquer sur Fichier puis Protection du document. Dans les versions 6.0 et 7.0, les paramètres de protection se trouvent sous Fichier > Propriétés du document.

Le document PDF devrait être libre de toute restriction pour permettre à l'ARLA d'y ajouter des renseignements à des fins internes. La figure 1 présente un exemple de réglages recommandés (version 6.0 d'Acrobat).

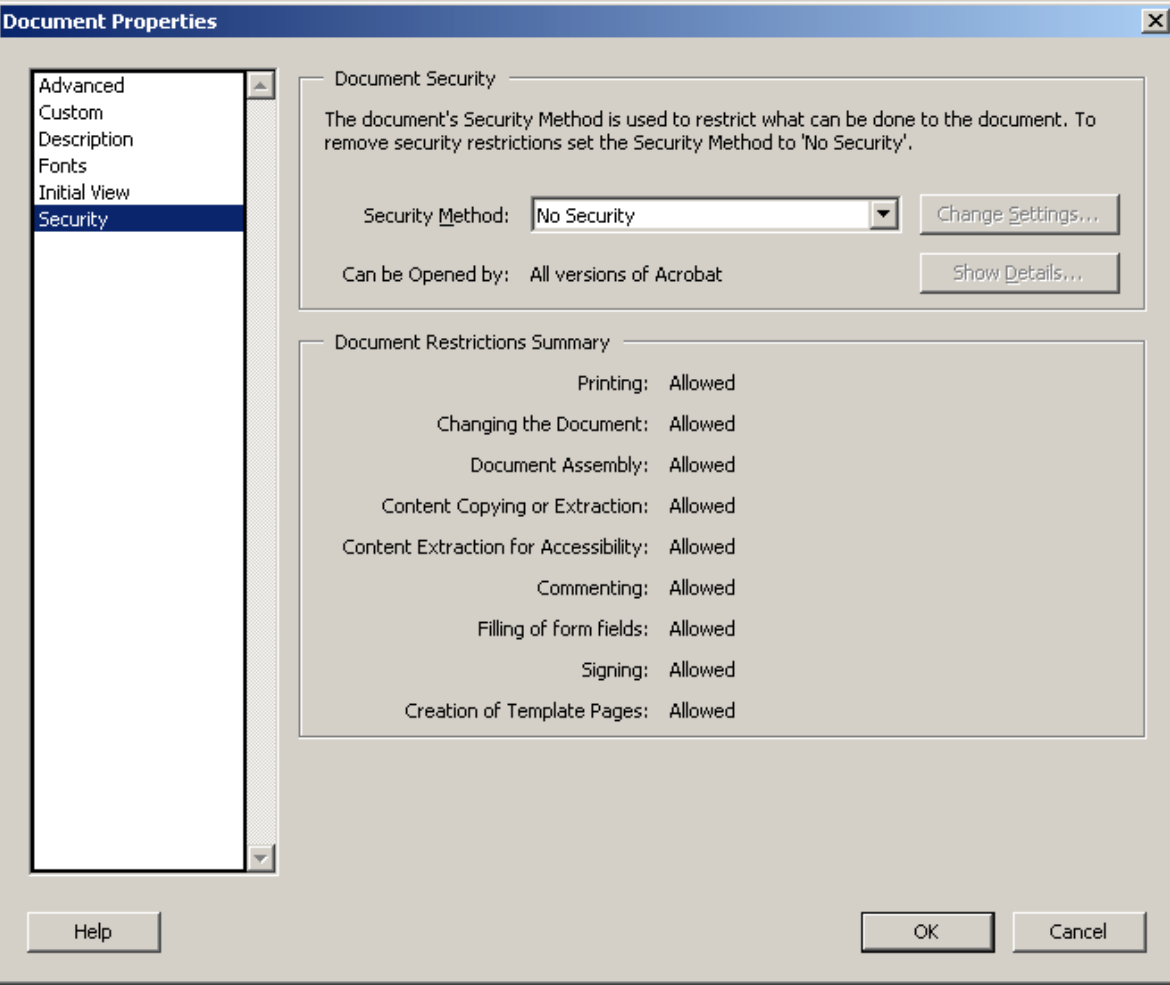

**Figure 1** : Fichier PDF acceptable ne comportant aucune restriction de documents. (Version 6.0 d'Acrobat)